# iigaset

**EN** Dear Customer,

Gigaset Communications GmbH is the legal successor to Siemens Home and Office Communication Devices GmbH & Co. KG (SHC), which in turn continued the Gigaset business of Siemens AG. Any statements made by Siemens AG or SHC that are found in the user guides should therefore be understood as statements of Gigaset Communications GmbH.

We hope you enjoy your Gigaset.

**DE** Sehr geehrte Kundin, sehr geehrter Kunde, die Gigaset Communications GmbH ist Rechtsnachfolgerin der Siemens Home and Office Communication Devices GmbH & Co. KG (SHC), die ihrerseits das Gigaset-Geschäft der Siemens AG fortführte. Etwaige Erklärungen der Siemens AG oder der SHC in den Bedienungsanleitungen sind daher als Erklärungen der Gigaset Communications GmbH zu verstehen.

Wir wünschen Ihnen viel Freude mit Ihrem Gigaset.

**FR** Chère Cliente, Cher Client,

la société Gigaset Communications GmbH succède en droit à Siemens Home and Office Communication Devices GmbH & Co. KG (SHC) qui poursuivait elle-même les activités Gigaset de Siemens AG. Donc les éventuelles explications de Siemens AG ou de SHC figurant dans les modes d'emploi doivent être comprises comme des explications de Gigaset Communications GmbH.

Nous vous souhaitons beaucoup d'agrément avec votre Gigaset.

**IT** Gentile cliente,

la Gigaset Communications GmbH è successore della Siemens Home and Office Communication Devices GmbH & Co. KG (SHC) che a sua volta ha proseguito l'attività della Siemens AG. Eventuali dichiarazioni della Siemens AG o della SHC nei manuali d'istruzione, vanno pertanto intese come dichiarazioni della Gigaset Communications GmbH. Le auguriamo tanta soddisfazione con il vostro Gigaset.

**NL** Geachte klant,

Gigaset Communications GmbH is de rechtsopvolger van Siemens Home and Office Communication Devices GmbH & Co. KG (SHC), de onderneming die de Gigaset-activiteiten van Siemens AG heeft overgenomen. Eventuele uitspraken of mededelingen van Siemens AG of SHC in de gebruiksaanwijzingen dienen daarom als mededelingen van Gigaset Communications GmbH te worden gezien.

Wij wensen u veel plezier met uw Gigaset.

**ES** Estimado cliente,

la Gigaset Communications GmbH es derechohabiente de la Siemens Home and Office Communication Devices GmbH & Co. KG (SHC) que por su parte continuó el negocio Gigaset de la Siemens AG. Las posibles declaraciones de la Siemens AG o de la SHC en las instrucciones de uso se deben entender por lo tanto como declaraciones de la Gigaset Communications GmbH.

Le deseamos que disfrute con su Gigaset.

**PT** SCaros clientes,

Gigaset Communications GmbH é a sucessora legal da Siemens Home and Office Communication Devices GmbH & Co. KG (SHC), que, por sua vez, deu continuidade ao sector de negócios Gigaset, da Siemens AG. Quaisquer declarações por parte da Siemens AG ou da SHC encontradas nos manuais de utilização deverão, portanto, ser consideradas como declarações da Gigaset Communications GmbH. Desejamos que tenham bons momentos com o seu Gigaset. **DA** Kære Kunde,

Gigaset Communications GmbH er retlig efterfølger til Siemens Home and Office Communication Devices GmbH & Co. KG (SHC), som fra deres side videreførte Siemens AGs Gigaset-forretninger. Siemens AGs eller SHCs eventuelle forklaringer i betjeningsvejledningerne skal derfor forstås som Gigaset Communications GmbHs forklaringer. Vi håber, du får meget glæde af din Gigaset.

#### **FI** Arvoisa asiakkaamme,

Gigaset Communications GmbH on Siemens Home and Office Communication Devices GmbH & Co. KG (SHC)-yrityksen oikeudenomistaja, joka jatkoi puolestaan Siemens AG:n Gigaset-liiketoimintaa. Käyttöoppaissa mahdollisesti esiintyvät Siemens AG:n tai SHC:n selosteet on tämän vuoksi ymmärrettävä Gigaset Communications GmbH:n selosteina.

Toivotamme Teille paljon iloa Gigaset-laitteestanne.

**SV** Kära kund,

Gigaset Communications GmbH övertar rättigheterna från Siemens Home and Office Communication Devices GmbH & Co. KG (SHC), som bedrev Gigaset-verksamheten efter Siemens AG. Alla förklaringar från Siemens AG eller SHC i användarhandboken gäller därför som förklaringar från Gigaset Communications GmbH.

Vi önskar dig mycket nöje med din Gigaset.

**NO** Kjære kunde,

Gigaset Communications GmbH er rettslig etterfølger etter Siemens Home and Office Communication Devices GmbH & Co. KG (SHC), som i sin tur videreførte Gigaset-geskjeften i Siemens AG. Eventuelle meddelelser fra Siemens AG eller SHC i bruksanvisningene er derfor å forstå som meddelelser fra Gigaset Communications GmbH.

Vi håper du får stor glede av din Gigaset-enhet.

#### **EL** Αγαπητή πελάτισσα, αγαπητέ πελάτη,

η Gigaset Communications GmbH είναι η νομική διάδοχος της Siemens Home and Office Communication Devices GmbH & Co. KG (SHC), η οποία έχει αναλάβει την εμπορική δραστηριότητα Gigaset της Siemens AG. Οι δηλώσεις της Siemens AG ή της SHC στις οδηγίες χρήσης αποτελούν επομένως δηλώσεις της Gigaset Communications GmbH. Σας ευχόμαστε καλή διασκέδαση με τη συσκευή σας Gigaset.

**HR** Poštovani korisnici,

Gigaset Communications GmbH pravni je sljednik tvrtke Siemens Home and Office Communication Devices GmbH & Co. KG (SHC), koji je nastavio Gigaset poslovanje tvrtke Siemens AG. Zato sve izjave tvrtke Siemens AG ili SHC koje se nalaze u uputama za upotrebu treba tumačiti kao izjave tvrtke Gigaset Communications GmbH.

Nadamo se da sa zadovoljstvom koristite svoj Gigaset uređaj.

**SL** Spoštovani kupec!

Podjetje Gigaset Communications GmbH je pravni naslednik podjetja Siemens Home and Office Communication Devices GmbH & Co. KG (SHC), ki nadaljuje dejavnost znamke Gigaset podjetja Siemens AG. Vse izjave podjetja Siemens AG ali SHC v priročnikih za uporabnike torej veljajo kot izjave podjetja Gigaset Communications GmbH.

Želimo vam veliko užitkov ob uporabi naprave Gigaset.

Issued by Gigaset Communications GmbH Schlavenhorst 66, D-46395 Bocholt Gigaset Communications GmbH is a trademark licensee of Siemens AG

© Gigaset Communications GmbH 2008 All rights reserved. Subject to availability. Rights of modifications reserved.

www.gigaset.com

# Gigaset

#### **CS** Vážení zákazníci,

společnost Gigaset Communications GmbH je právním nástupcem společnosti Siemens Home and Office Communication Devices GmbH & Co. KG (SHC), která dále přejala segment produktů Gigaset společnosti Siemens AG. Jakékoli prohlášení společnosti Siemens AG nebo SHC, které naleznete v uživatelských příručkách, je třeba považovat za prohlášení společnosti Gigaset Communications GmbH. Doufáme, že jste s produkty Gigaset spokojeni.

#### **SK** Vážený zákazník,

Spoločnosť Gigaset Communications GmbH je právnym nástupcom spoločnosti Siemens Home and Office Communication Devices GmbH & Co. KG (SHC), ktorá zasa pokračovala v činnosti divízie Gigaset spoločnosti Siemens AG. Z tohto dôvodu je potrebné všetky vyhlásenia spoločnosti Siemens AG alebo SHC, ktoré sa nachádzajú v používateľských príručkách, chápať ako vyhlásenia spoločnosti Gigaset Communications GmbH. Veríme, že budete so zariadením Gigaset spokojní.

#### **RO** Stimate client,

Gigaset Communications GmbH este succesorul legal al companiei Siemens Home and Office Communication Devices GmbH & Co. KG (SHC), care, la rândul său, a continuat activitatea companiei Gigaset a Siemens AG. Orice afirmaţii efectuate de Siemens AG sau SHC şi incluse în ghidurile de utilizare vor fi, prin urmare, considerate a aparține Gigaset Communications GmbH.

Sperăm ca produsele Gigaset să fie la înălţimea dorinţelor dvs.

**SR** Poštovani potrošaču,

Gigaset Communications GmbH je pravni naslednik kompanije Siemens Home and Office Communication Devices GmbH & Co. KG (SHC), kroz koju je nastavljeno poslovanje kompanije Gigaset kao dela Siemens AG. Stoga sve izjave od strane Siemens AG ili SHC koje se mogu naći u korisničkim uputstvima treba tumačiti kao izjave kompanije Gigaset Communications GmbH.

Nadamo se da ćete uživati u korišćenju svog Gigaset uređaja.

**BG** Уважаеми потребители,

Gigaset Communications GmbH е правоприемникът на Siemens Home and Office Communication Devices GmbH & Co. KG (SHC), която на свой ред продължи бизнеса на подразделението Siemens AG. По тази причина всякакви изложения, направени от Siemens AG или SHC, които се намират в ръководствата за потребителя, следва да се разбират като изложения на Gigaset Communications GmbH.

Надяваме се да ползвате с удоволствие вашия Gigaset.

**HU** Tisztelt Vásárló!

A Siemens Home and Communication Devices GmbH & Co. KG (SHC) törvényes jogutódja a Gigaset Communications GmbH, amely a Siemens AG Gigaset üzletágának utódja. Ebből következően a Siemens AG vagy az SHC felhasználói kézikönyveiben található bármely kijelentést a Gigaset Communications GmbH kijelentésének kell tekinteni. Reméljük, megelégedéssel használja Gigaset készülékét.

#### **PL** Szanowny Kliencie,

Firma Gigaset Communications GmbH jest spadkobiercą prawnym firmy Siemens Home and Office Communication Devices GmbH & Co. KG (SHC), która z kolei przejęła segment produktów Gigaset od firmy Siemens AG. Wszelkie oświadczenia firm Siemens AG i SHC, które można znaleźć w instrukcjach obsługi, należy traktować jako oświadczenia firmy Gigaset Communications GmbH.

Życzymy wiele przyjemności z korzystania z produktów Gigaset.

#### **TR** Sayın Müşterimiz,

Gigaset Communications GmbH, Siemens AG'nin Gigaset işletmesini yürüten Siemens Home and Office Communication Devices GmbH & Co. KG (SHC)'nin yasal halefidir. Kullanma kılavuzlarında bulunan ve Siemens AG veya SHC tarafından yapılan bildiriler Gigaset Communications GmbH tarafından yapılmış bildiriler olarak algılanmalıdır.

Gigaset'ten memnun kalmanızı ümit ediyoruz.

#### **RU** Уважаемыи покупатель!

Компания Gigaset Communications GmbH является правопреемником компании Siemens Home and Office Communication Devices GmbH & Co. KG (SHC), которая, в свою очередь, приняла подразделение Gigaset в свое управление от компании Siemens AG. Поэтому любые заявления, сделанные от имени компании Siemens AG или SHC и встречающиеся в руководствах пользователя, должны восприниматься как заявления компании Gigaset Communications GmbH.

Мы надеемся, что продукты Gigaset удовлетворяют вашим требованиям.

Issued by Gigaset Communications GmbH Schlavenhorst 66, D-46395 Bocholt Gigaset Communications GmbH is a trademark licensee of Siemens AG

© Gigaset Communications GmbH 2008 All rights reserved. Subject to availability. Rights of modifications reserved.

www.gigaset.com

## **SIEMENS**

## Be inspired

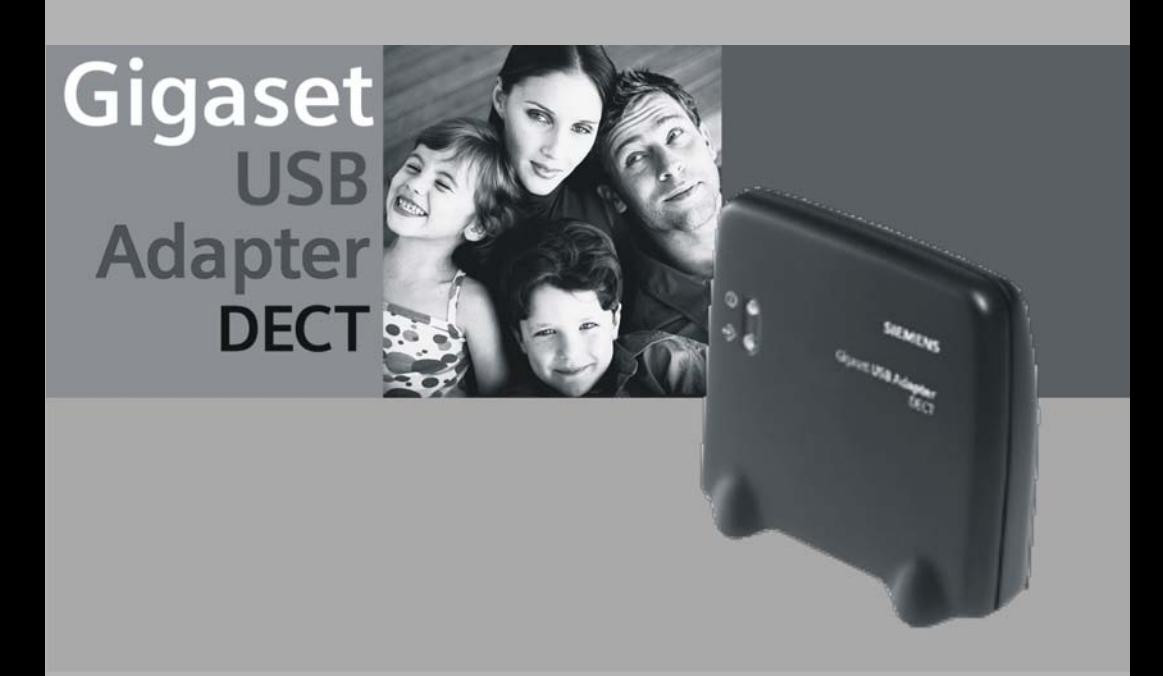

## **Sommaire**

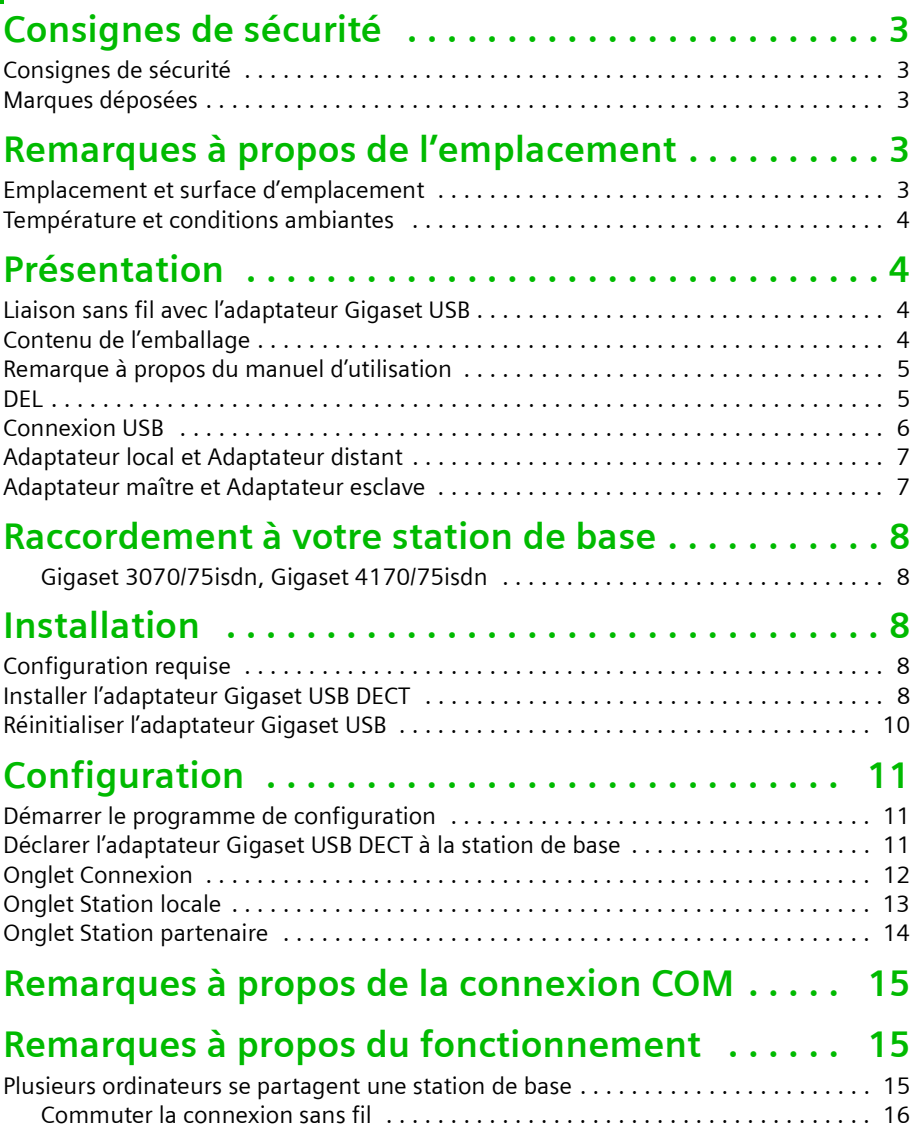

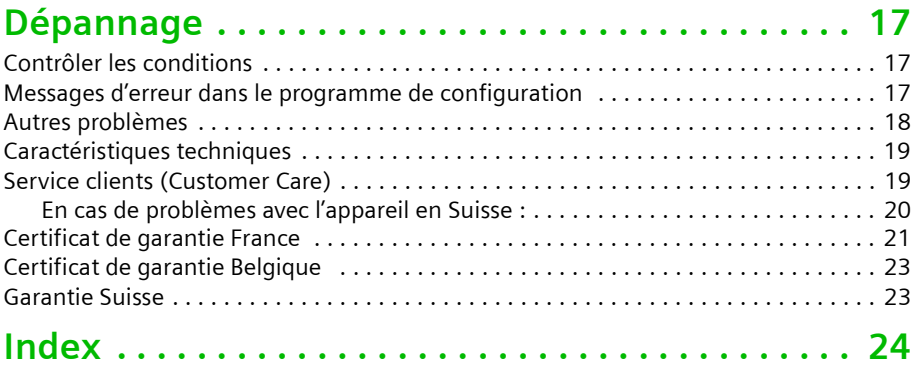

## <span id="page-5-0"></span>**Consignes de sécurité**

## <span id="page-5-1"></span>**Consignes de sécurité**

- $\bullet$  Le fonctionnement des équipements médicaux peut être perturbé.
- ◆ L'adaptateur Gigaset USB DECT peut provoquer des bourdonnements dans les appareils auditifs.
- u N'installez pas l'adaptateur Gigaset USB dans la salle de bain ou dans la salle de douche.
- ◆ N'utilisez pas l'adaptateur Gigaset USB dans des environnements explosifs.
- ◆ Évitez la proximité immédiate de sources de chaleur (par ex. des radiateurs) et n'exposez pas l'adaptateur Gigaset USB aux rayons directs du soleil.
- ◆ Ne revendez ou donnez l'adaptateur Gigaset USB à une autre personne qu'accompagné du manuel d'installation et du CD-ROM.
- ◆ Utilisez le câble USB fourni pour connecter votre adaptateur Gigaset USB à l'ordinateur.
- $\bullet$  N'enfichez pas ou ne débranchez pas le câble USB durant un orage. Risque de choc électrique.
- ◆ Ne prolongez pas le câble USB. Risque de rayonnement électromagnétique.
- u Éliminez les appareils en vous conformant à la législation en vigueur.

L'adaptateur Gigaset USB DECT est prévu pour les pays mentionnés sur l'appareil. Les spécificités nationales sont prises en compte.

La transmission radio entre la *base* et *l'abonné* répond à la norme DECT. L'adaptateur Gigaset USB répond aux prescriptions européennes applicables en la matière. Si malgré tout les images et le son de récepteurs satellites devaient être perturbés, contactez le revendeur de votre récepteur pour faire vérifier votre installation satellite au niveau de l'antiparasitage.

## <span id="page-5-2"></span>**Marques déposées**

Microsoft®, Windows® 98SE, Windows® ME, Windows® 2000 et Windows® XP sont des marques déposées de Microsoft Corporation.

<span id="page-5-5"></span>Adobe® Acrobat® est une marque déposée de Adobe Systems Incorporated.

## <span id="page-5-3"></span>**Remarques à propos de l'emplacement**

## <span id="page-5-4"></span>**Emplacement et surface d'emplacement**

L'adaptateur Gigaset USB DECT ne doit pas être placé à proximité immédiate d'appareils électroniques. Les appareils électriques peut s'influencer mutuellement.

Placez l'adaptateur Gigaset USB sur une surface plane et antidérapante. Protégez en particulier les surfaces sensibles ou fragiles.

Selon l'environnement, la portée de la liaison radio comporte environ 300 m à l'extérieur et environ 50 m à l'intérieur d'un bâtiment.

## <span id="page-6-0"></span>**Température et conditions ambiantes**

L'adaptateur Gigaset USB DECT est conçu pour fonctionner dans des locaux protégés et dans une plage de température de +5 °C à +45 °C à une humidité relative de 20–75%.

## <span id="page-6-6"></span><span id="page-6-1"></span>**Présentation**

## <span id="page-6-5"></span><span id="page-6-2"></span>**Liaison sans fil avec l'adaptateur Gigaset USB**

L'adaptateur Gigaset USB permet une liaison sans fil entre un ordinateur et une station de base. Vous pouvez ainsi utiliser votre portable dans le jardin et surfer sur Internet. L'adaptateur Gigaset USB est alimenté en courant par le port USB.

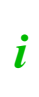

L'adaptateur Gigaset USB DECT est connecté à l'interface USB ; il est cependant pris en charge par l'ordinateur comme s'il était connecté à une interface COM. Vous trouverez des explications détaillées au chapitre [« Remarques à propos de la connexion COM » à la page 15](#page-17-3).

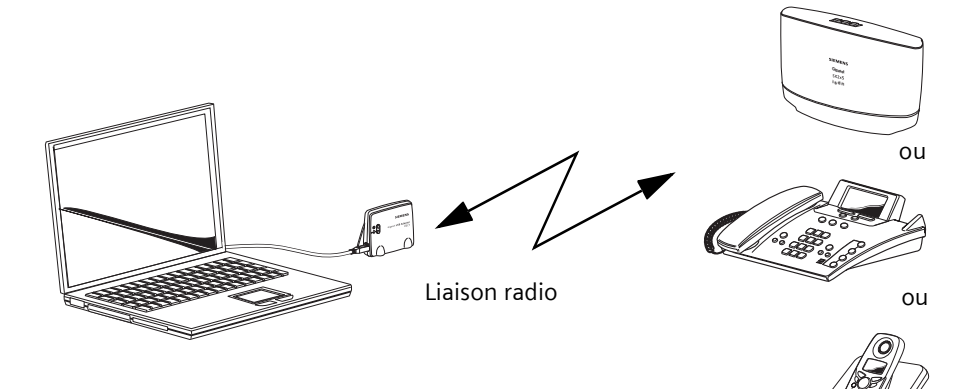

## <span id="page-6-4"></span><span id="page-6-3"></span>**Contenu de l'emballage**

- 1 Gigaset USB Adapter DECT
- 1 câble USB
- $1$  CD-ROM
- 1 notice (9 langues)

## <span id="page-7-3"></span><span id="page-7-0"></span>**Remarque à propos du manuel d'utilisation**

L'assistant d'installation propose l'accès direct à différents manuels d'utilisation. Sélectionnez tout d'abord votre langue. Vous pourrez ensuite débuter immédiatement l'installation ou parcourir les manuels des différents appareils. Veuillez également lire le fichier « Lisez-moi » contenu sur le CD. Il contient éventuellement des informations de dernière minute.

## <span id="page-7-2"></span><span id="page-7-1"></span>**DEL**

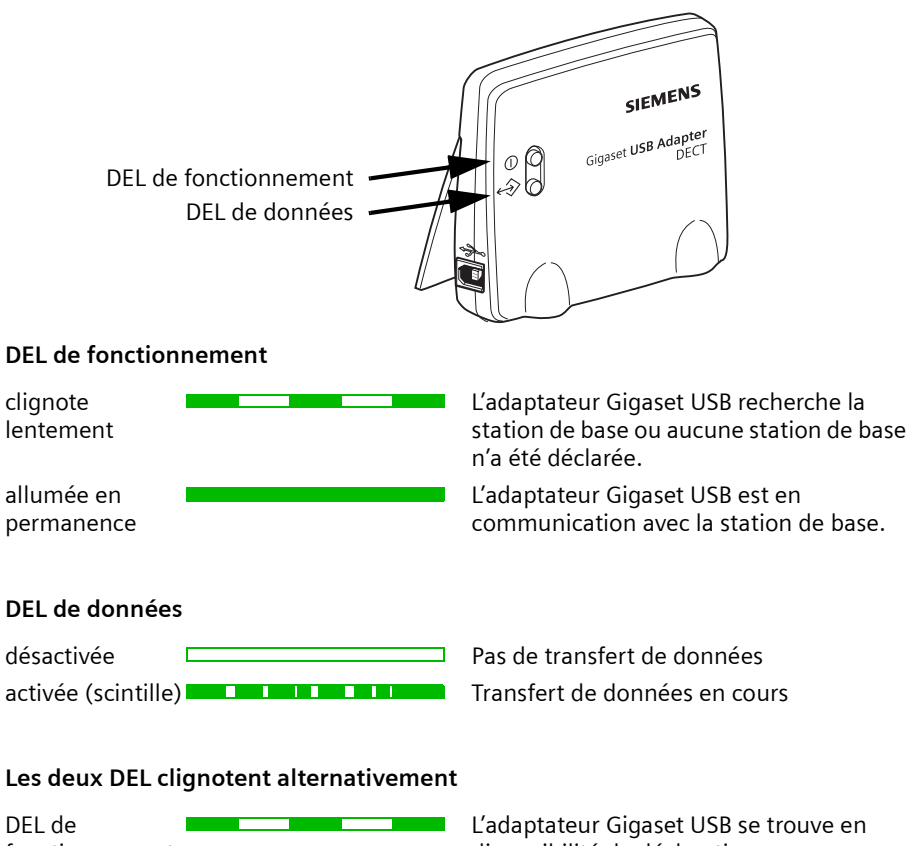

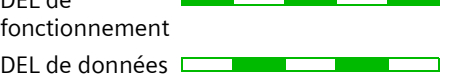

disponibilité de déclaration.

#### **Présentation**

i

### <span id="page-8-1"></span><span id="page-8-0"></span>**Connexion USB**

Il est recommandé d'utiliser l'assistant d'installation qui démarre automatiquement lors de l'insertion du CD dans le lecteur pour configurer au mieux votre adaptateur Gigaset USB.

L'assistant d'installation vous demandera d'enficher le câble USB au cours de l'installation.

Un câble USB peut être enfiché et débranché lorsque l'ordinateur est sous tension. Si l'appareil connecté est en service, Windows détectera automatique ce périphérique.

Lors du premier raccordement d'un nouveau périphérique, Windows démarre la détection automatique d'un nouveau matériel.

Si vous avez enfiché le câble USB avant que l'assistant d'installation ne vous l'ait demandé :

 $\rightarrow$  Arrêtez la détection automatique d'un nouveau matériel.

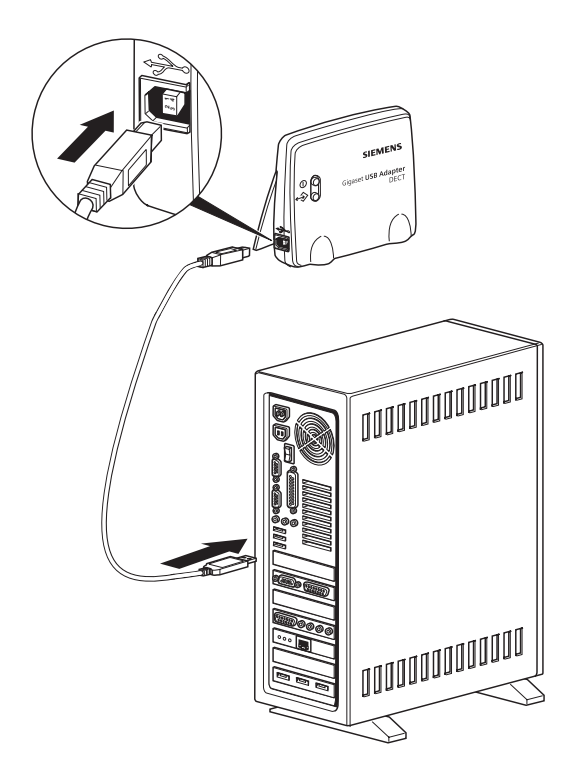

## <span id="page-9-3"></span><span id="page-9-0"></span>**Adaptateur local et Adaptateur distant**

Vous pouvez également configurer la station partenaire depuis la station locale (adaptateur Gigaset USB).

## <span id="page-9-2"></span><span id="page-9-1"></span>**Adaptateur maître et Adaptateur esclave**

Base = station de base Gigaset

Abonné = combiné, appareil auquel est déclarée la station de base.

**Exemple :** Seul un adaptateur Gigaset USB du type *Adaptateur esclave* peut avoir une communication active avec une station de base Gigaset.

#### **Raccordement à votre station de base**

## <span id="page-10-9"></span><span id="page-10-0"></span>**Raccordement à votre station de base**

Le Gigaset USB Adapter DECT peut être utilisé avec les stations de base Gigaset suivantes : Gigaset CX100/150isdn, Gigaset SX100/150isdn, Gigaset CX203/235isdn, Gigaset SX205/255isdn, Gigaset SX303/353isdn, Gigaset 4170/75isdn et Gigaset 3070/75isdn.

Les systèmes d'exploitation suivants sont pris en charge : Windows® 98SE, Windows® NT, Windows® ME, Windows® 2000 et Windows® XP.

#### **Répéteur Gigaset :**

Le répéteur Gigaset **ne peut pas** être utilisé comme extension de la plage des fréquences radio de l'adaptateur Gigaset USB.

**Plusieurs adaptateurs Gigaset USB :** Si vous utilisez plusieurs adaptateurs Gigaset USB à une station de base, veuillez consulter le chapitre [« Plusieurs ordinateurs se partagent une](#page-17-4)  [station de base » à la page 15](#page-17-4).

#### <span id="page-10-6"></span><span id="page-10-1"></span>**Gigaset 3070/75isdn, Gigaset 4170/75isdn**

Vous devez procéder à une mise à jour du micrologiciel du Gigaset SX205/255isdn. La mise à jour du micrologiciel est effectuée automatiquement si vous activez l'option *Vérification de la version du micrologiciel* lors de l'installation.

## <span id="page-10-7"></span><span id="page-10-2"></span>**Installation**

i

## <span id="page-10-5"></span><span id="page-10-3"></span>**Configuration requise**

- $\bullet$  Ordinateur avec système d'exploitation Windows® 98SE, NT, ME, 2000 ou XP
- 5 Mo de capacité disque libre
- 1 port USB libre
- <span id="page-10-8"></span>1 lecteur CD-ROM (ou DVD)

## <span id="page-10-4"></span>**Installer l'adaptateur Gigaset USB DECT**

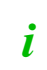

Utilisez l'assistant d'installation pour configurer votre adaptateur<br>Gigaset USB. Cet assistant veillera à ce que tous les paramètres nécessaires et tous les programmes additionnels soient activés.

L'adaptateur Gigaset USB ne doit pas être raccordé à l'ordinateur au démarrage de l'installation. L'assistant d'installation vous demandera d'enficher le câble USB au cours de l'installation. Si deviez déjà l'avoir enfiché, débranchez-le et rebranchez-le.

 $\left| \right\rangle$  Si une boîte de dialogue vous indiquant l'absence d'une signature durant l'installation, cliquez sur *Poursuivre l'installation*.

#### **Installation**

- $\rightarrow$  Veillez à ce que votre station de base soit en mode repos.
- → Placez le CD dans le lecteur de CD-ROM. L'assistant d'installation démarre automatiquement. Si l'exécution automatique ne fonctionne pas sur votre ordinateur, lancez l'installation manuellement.
	- Ouvrez l'explorateur de Windows.
	- Choisissez le lecteur de CD-ROM.
	- Double-cliquez sur *start.exe*.

L'assistant d'installation démarre.

 $\rightarrow$  Sélectionnez votre langue.

Le menu principal de l'assistant d'installation s'ouvre. Vous pouvez soit lire le fichier « Lisez-moi », soit lire les manuels d'utilisation de la série Gigaset isdn, soit contacter le service d'assistance par Internet, soit commencer l'installation.

- $\rightarrow$  Cliquez sur *Installation du logiciel*.
- **→** Sélectionnez votre station de base.
- **→** Au besoin, activez l'option *Vérification de la version du micrologiciel* (n'est pas disponible pour toutes les stations de base).
	- Pour le Gigaset 4170/75isdn et le Gigaset 3070/75isdn, l'option *Vérification de la version du micrologiciel* doit être activée.
- **→** Uniquement pour les Gigaset SX205/255isdn, Gigaset SX303/353isdn, **Gigaset 4170/75isdn et Gigaset 3070/75isdn :** Activez l'option *Sans fil via l'adaptateur Gigaset USB*.
- **→ Uniquement pour les Gigaset SX205/255isdn, Gigaset SX303/353isdn :** Si vous souhaitez davantage que la connexion sans fil à l'Internet, il vous est loisible d'installer des logiciels supplémentaires. Vous pouvez sélectionner les logiciels suivants :

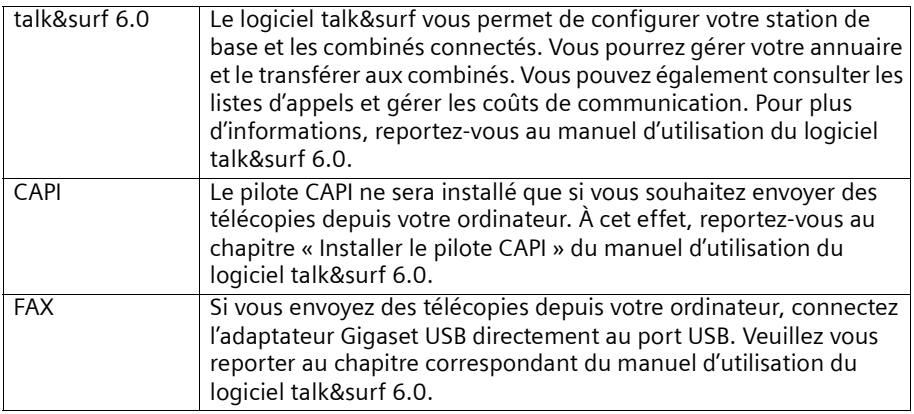

 $\rightarrow$  Sélectionnez le répertoire d'installation.

 $\rightarrow$  Démarrez l'installation

#### **Installation**

- Connectez votre adaptateur Gigaset USB à l'ordinateur dès que l'assistant d'installation vous le demande. La détection automatique de nouveau matériel de Windows démarre.
- **→** Durant la procédure, cochez l'option *Rechercher un pilote approprié pour le périphérique* (le message exact sera fonction de la version de Windows installée).
- $→$  Cochez l'option *Lecteurs CD-ROM*.
- $\rightarrow$  Cliquez sur Parcourir et pointez le fichier suivant : *xxx*.
- **→** Confirmez l'installation du pilote USB avec OK.

La boîte de dialogue de configuration de votre adaptateur Gigaset USB s'ouvre ensuite. Un port COM est affecté à votre adaptateur Gigaset USB.

Au terme de l'installation de l'adaptateur USB, les logiciels de votre station de base et les logiciels complémentaires éventuels sont installés.

- $\rightarrow$  Terminez l'installation aboutie en cliquant sur *Terminer*.
- **→** Selon le système d'exploitation utilisé, vous devrez redémarrer votre ordinateur.

<sup>i</sup> Si vous souhaitez installer le logiciel Acrobat® Reader, ne procédez pas au redémarrage de votre ordinateur. Installez d'abord Acrobat® Reader et ensuite redémarrez votre ordinateur.

## <span id="page-12-1"></span><span id="page-12-0"></span>**Réinitialiser l'adaptateur Gigaset USB**

Si vous utilisez déjà l'adaptateur Gigaset USB mais que vous souhaitez l'installer en liaison avec une autre station de base, rétablissez d'abord la configuration d'origine de l'adaptateur Gigaset USB. Toutes les données modifiées ainsi que les déclarations seront supprimées.

- **•** Démarrez le programme de configuration de l'adaptateur Gigaset USB : *Démarrer > Programmes > Gigaset > Configuration of USB Adapter*
- ì Cliquez sur l'onglet *Adaptateur local*.
- $\rightarrow$  Sélectionnez **Réinitialiser** et confirmez.
- $\rightarrow$  Réinitialisez également la déclaration aux stations partenaires enregistrées.
- $\rightarrow$  Quittez le programme de configuration.

Vous pouvez réinstaller T-Sinus 721 une fois terminée la réinitialisation. Reportez-vous aux consignes du chapitre [« Installer l'adaptateur Gigaset USB DECT » à la page 8](#page-10-4).

## <span id="page-13-4"></span><span id="page-13-0"></span>**Configuration**

## <span id="page-13-5"></span><span id="page-13-1"></span>**Démarrer le programme de configuration**

L'assistant d'installation lance le programme de configuration et prend en charge la déclaration de votre adaptateur Gigaset USB. Relancez ultérieurement le programme de configuration pour modifier les réglages et les paramètres.

#### $\rightarrow$  Choisissez *Démarrer > Programmes > Configuration of USB Adapter.*

Le programme de configuration s'ouvre. Il se compose de quatre onglets vous permettant de définir les réglages et paramètres de votre adaptateur Gigaset USB.

## <span id="page-13-3"></span><span id="page-13-2"></span>**Déclarer l'adaptateur Gigaset USB DECT à la station de base**

 $\mathbf{i}$  L'assistant d'installation prend en charge la déclaration de l'appareil à la catation de la promière installation station de base lors de la première installation.

Si vous souhaitez déclarer votre adaptateur USB à une autre station de base, procédez comme suit :

- **→ Ouvrez l'onglet Connexion.**
- **→** La zone *Etat:* doit afficher *Etat de la configuration*.
- **→ Ouvrez l'onglet Adaptateur local.**
- **→** Dans la zone *Adaptateurs inscrits distants*, sélectionnez un emplacement de déclaration libre.
- **→** Établissez la disponibilité de déclaration sur votre station de base (reportez-vous au manuel d'utilisation de la station de base).
- $\rightarrow$  Cliquez sur *Enregistrer*.
- $\rightarrow$  Saisissez le code PIN de la station de base (1 à 8 chiffres, 0000 à la livraison).

L'adaptateur Gigaset USB se déclare à votre station de base. Dès que la déclaration a abouti, vous voyez le nom de votre station de base affiché dans la zone *distants Adaptateurs inscrits*.

Vous trouverez des explications exhaustives sur le programme de configuration dans les descriptions des différents onglets.

En cas d'échec de la déclaration (la station de base n'est pas disponible pour la déclaration ou elle n'est pas mise sous tension, code PIN erroné), un message indiquant la cause du problème s'affiche.

## <span id="page-14-1"></span><span id="page-14-0"></span>**Onglet Connexion**

#### **Raccordement de l'adaptateur Gigaset USB DECT à l'ordinateur.**

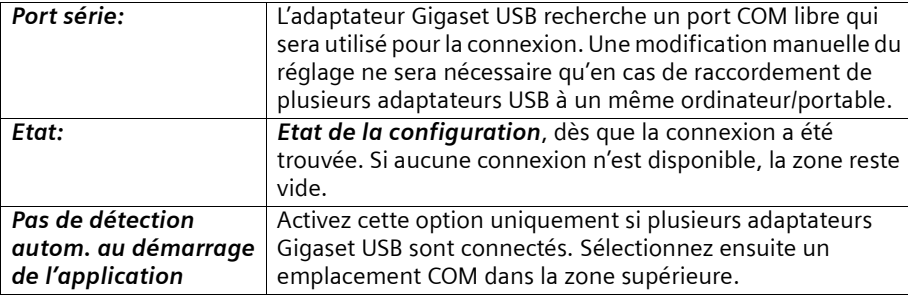

#### **Liaison données/radio**

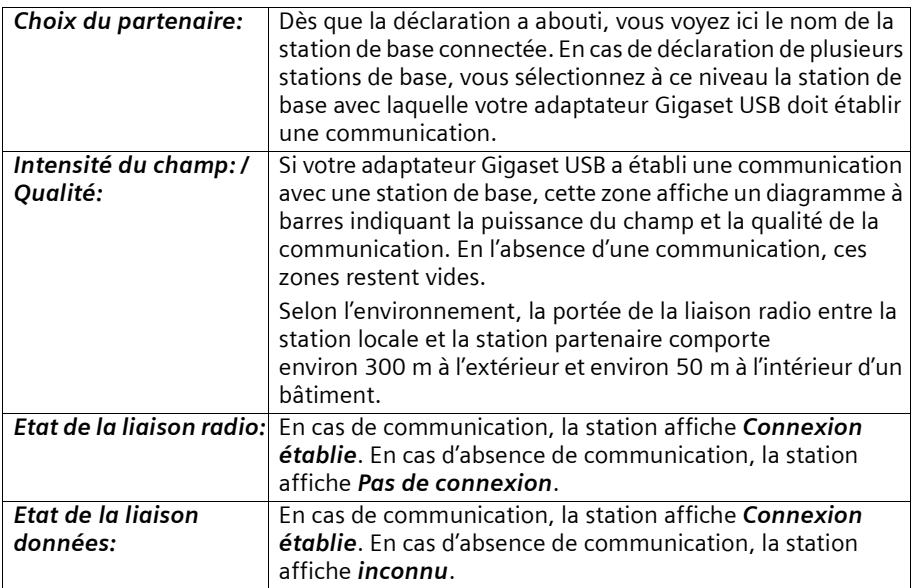

## <span id="page-15-1"></span><span id="page-15-0"></span>**Onglet Station locale**

Tous les réglages relatifs au transfert des données, y compris ceux de la station partenaire, sont effectués au niveau de la station locale.

#### **Identification**

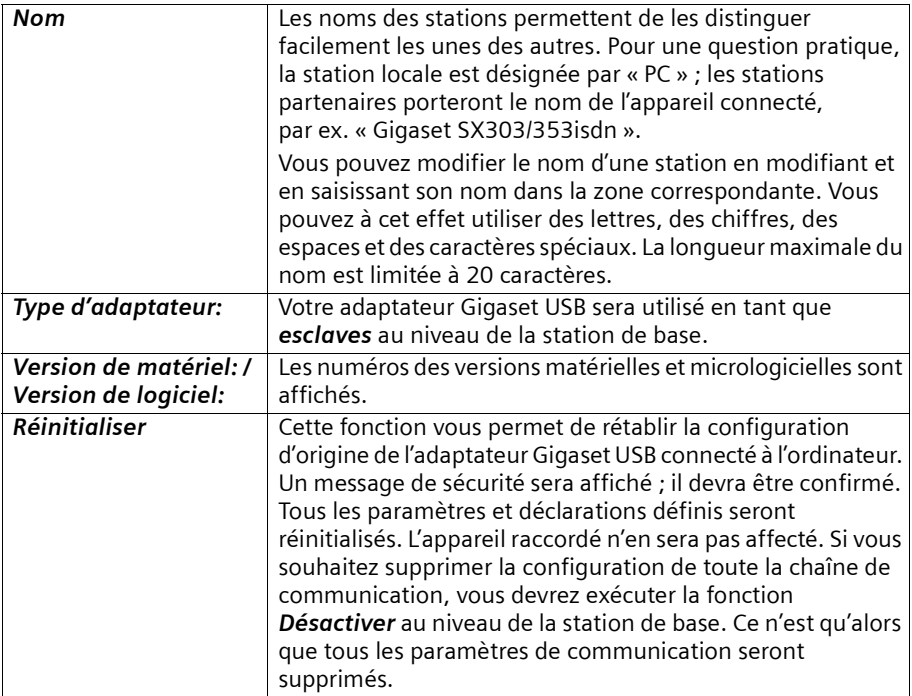

## **Configuration**

#### **Bases déclarées**

Jusqu'à six stations de base peuvent être déclarées dans la fenêtre. Il sera ainsi aisé de connecter alternativement votre adaptateur Gigaset USB aux différentes stations de base.

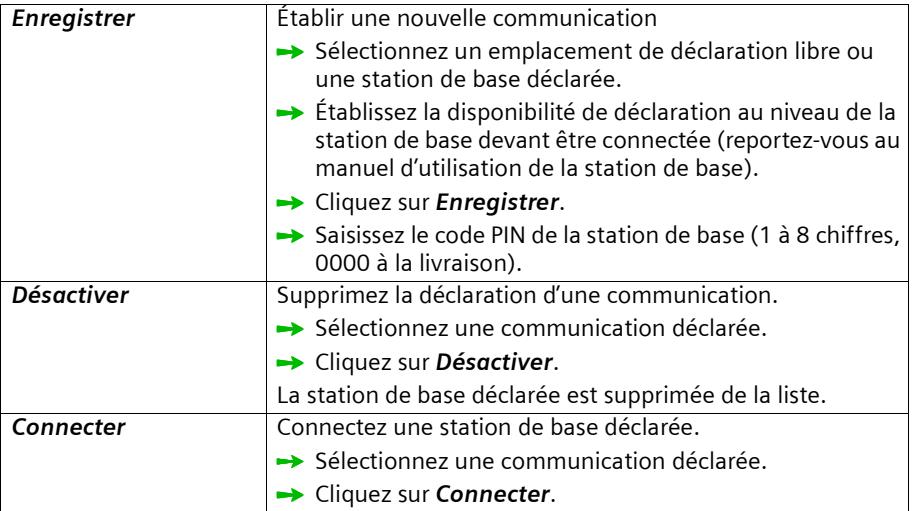

## <span id="page-16-1"></span><span id="page-16-0"></span>**Onglet Station partenaire**

Lorsqu'une communication est établie, vous pouvez visualiser les réglages de la station de base.

- ì Ouvrez l'onglet *Adaptateur local*.
- $\rightarrow$  Sélectionnez une station de base déclarée.
- $\rightarrow$  Cliquez sur *Connecter*.
- **→** Ouvrez l'onglet *Adaptateur distant*.

Les réglages de la station de base sont affichés.

#### **Identification**

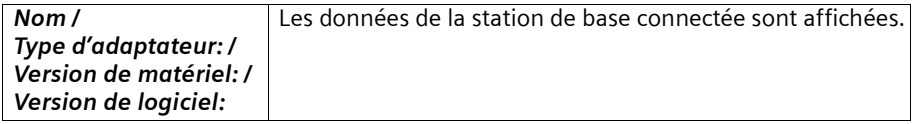

#### **Terminaux de transmission de données déclarés**

Tous les terminaux ou appareils déclarés sont affichés dans la fenêtre. Le nom est indiqué à gauche et la flèche verte située à droite indique la communication active. Si aucun appareil n'est connecté, toutes les entrées de l'onglet *Adaptateur distant* seront indiquées comme non actives.

## <span id="page-17-3"></span><span id="page-17-0"></span>**Remarques à propos de la connexion COM**

Une connexion COM est une interface COM sur l'ordinateur. Elle permet de connecter des périphériques à un ordinateur, comme par ex. une souris.

Un ordinateur est doté de plusieurs connexions COM :

- COM 1, COM 2 : côté matériel, des connecteurs sur l'ordinateur pour la connexion d'appareils équipés d'un connecteur série
- $\bullet$  COM 3 etc. : côté logiciel, interfaces virtuelles pouvant par exemple être affectées à des périphériques à connexion USB

Votre adaptateur Gigaset USB occupe l'une des interfaces côté logiciel, par ex. COM 3 ou  $COM<sub>4</sub>$ .

## <span id="page-17-5"></span><span id="page-17-1"></span>**Remarques à propos du fonctionnement**

Les fonctions multicanaux et télécopie ne sont pas possibles au niveau de la station de base Gigaset avec un adaptateur Gigaset USB. Deux ordinateurs peuvent cependant surfer parallèlement sur Internet (l'un sans fil et l'autre via le port USB).

## <span id="page-17-4"></span><span id="page-17-2"></span>**Plusieurs ordinateurs se partagent une station de base**

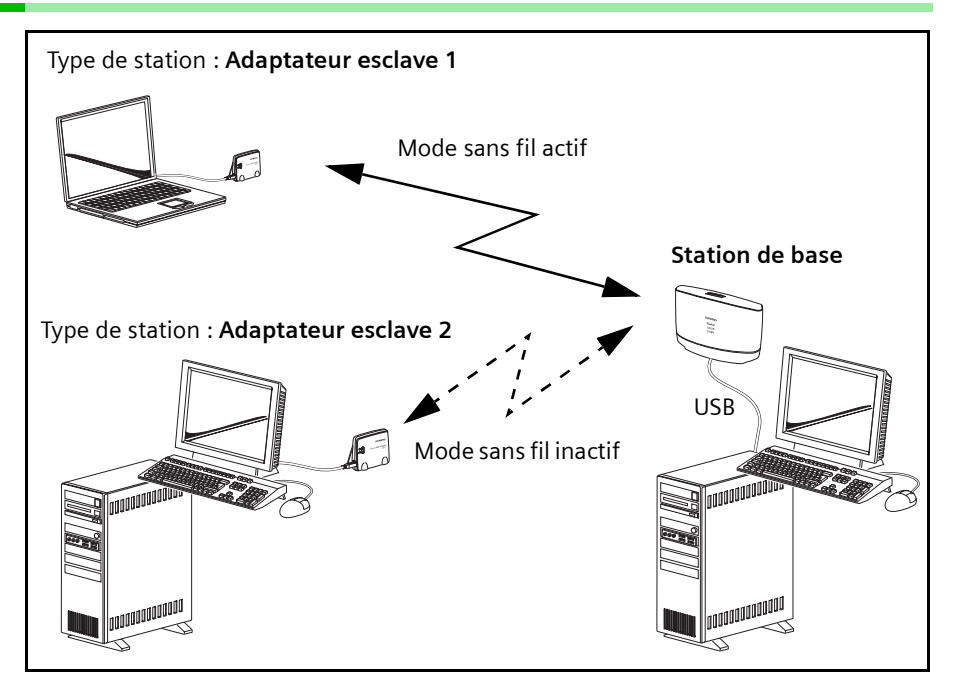

#### **Remarques à propos du fonctionnement**

Exemple : Un ordinateur fixe et un portable se partagent une station de base Gigaset.

- $\bullet$  Seul l'un des deux participants peut établir la connexion sans fil. La connexion peut cependant être commutée, voir le chapitre [« Commuter la connexion sans fil » à la](#page-18-0)  [page 16.](#page-18-0)
- $\bullet$  L'un des deux participants et l'ordinateur auquel est connectée la station de base peuvent surfer parallèlement sur Internet.

#### <span id="page-18-1"></span><span id="page-18-0"></span>**Commuter la connexion sans fil**

**Exemple :** Le participant 1 utilise la connexion sans fil. Il souhaiterait terminer la connexion et permettre au participant 2 de l'utiliser.

#### **Participant 1 :**

- → Dans la barre des tâches, recherchez l'icône de la connexion sans fil (à côté de l'horloge).
- $\rightarrow$  Effectuez un clic droit avec la souris sur l'icône de la connexion sans fil.
- ì Cliquez sur *Désactiver le mode sans fil* ou sur *Préparer le mode USB direct*.

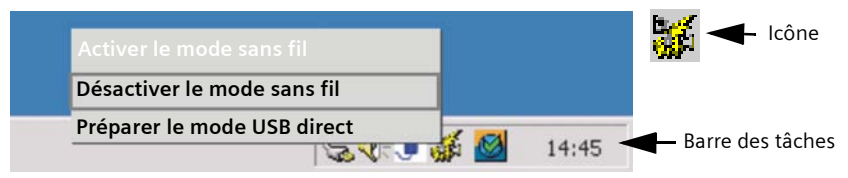

#### P**articipant 2 :**

i

- $\rightarrow$  Effectuez un clic droit avec la souris sur l'icône de la connexion sans fil.
- $\rightarrow$  Cliquez sur *Activer le mode sans fil.*

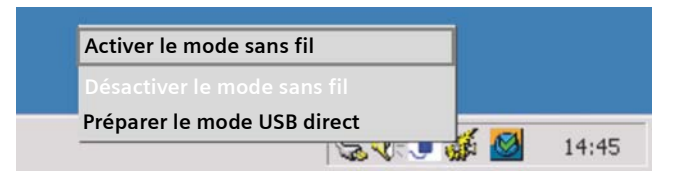

*Activer le mode sans fil* : La connexion sans fil est désactivée jusqu'au prochain redémarrage de l'ordinateur. Le mode sans fil sera ensuite réactivé.

*Préparer le mode USB direct* : Le mode sans fil reste désactivé aussi longtemps qu'il n'a pas été réactivé manuellement. Un redémarrage de l'ordinateur n'active pas automatiquement le mode sans fil.

## <span id="page-19-3"></span><span id="page-19-0"></span>**Dépannage**

## <span id="page-19-4"></span><span id="page-19-1"></span>**Contrôler les conditions**

En cas de problème, vérifiez d'abord les points suivants :

- Tous les câbles sont correctement branchés.
- La distance entre la station de base et le participant n'est-elle pas trop élevée ? Si tel est le cas, rapprochez les appareils pour le vérifier. Si la communication s'établit, augmentez la distance et contrôlez la qualité de la communication via l'onglet *Connexion* du programme de configuration. Vous trouverez des explications complémentaires au chapitre [« Remarques à propos de l'emplacement » à la page 3.](#page-5-5)
- La déclaration s'est-elle déroulée correctement ? Dans le cas contraire, recommencez l'installation.

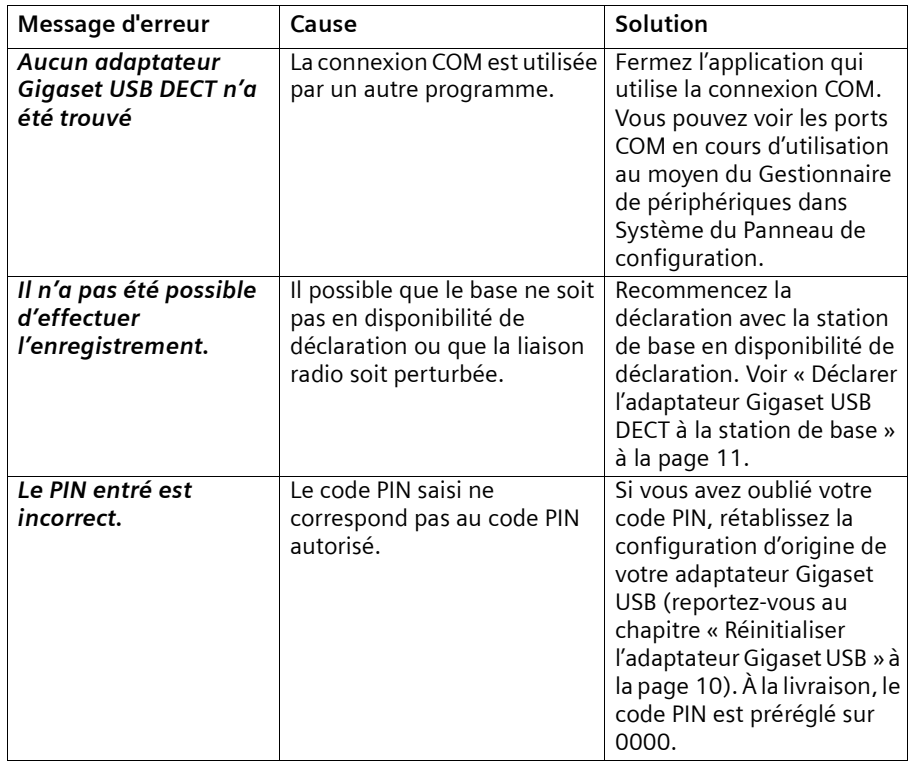

## <span id="page-19-5"></span><span id="page-19-2"></span>**Messages d'erreur dans le programme de configuration**

## **Dépannage**

## <span id="page-20-1"></span><span id="page-20-0"></span>**Autres problèmes**

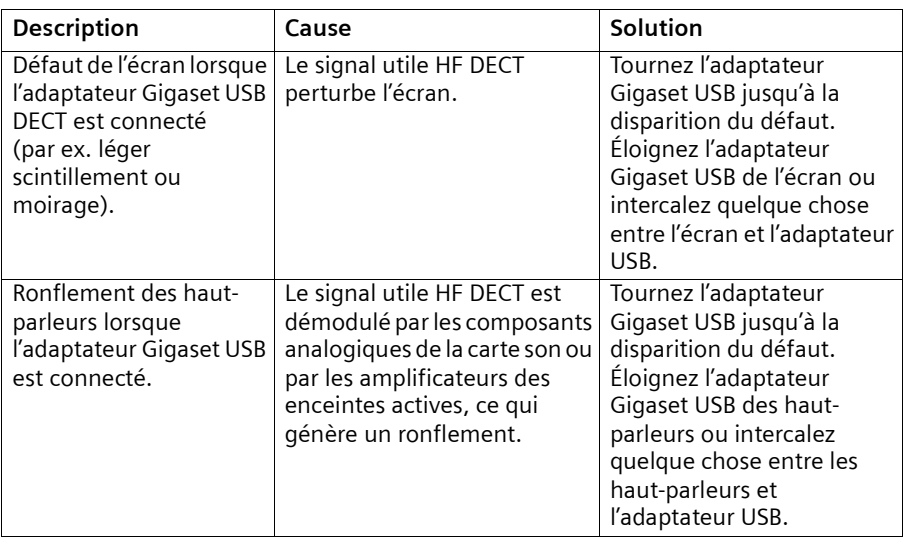

## <span id="page-21-2"></span><span id="page-21-0"></span>**Caractéristiques techniques**

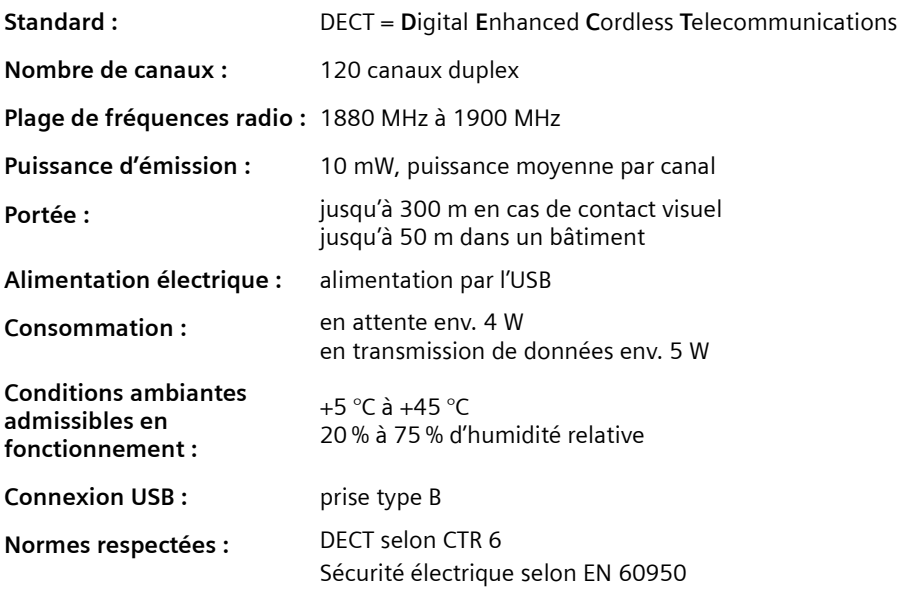

#### <span id="page-21-1"></span>**Service clients (Customer Care)**

Notre **assistance en ligne** sur Internet. Nous vous offrons un conseil rapide, adapté à vos besoins !

#### <span id="page-21-4"></span><span id="page-21-3"></span>**[w](www.my-siemens.com/customercare )ww.my-siemens.com/customercare**

En cas de réparation nécessaire ou pour faire valoir la garantie, vous trouverez une aide simple et efficace auprès de notre

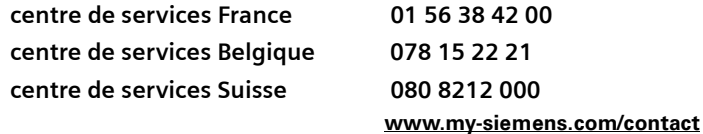

Service pour la Suisse :

**Omnicom AG Industrie Neuhof 9 3422 Kirchberg b. Bern**

#### **Vous trouverez d'autres numéros de service à la fin du manuel d'utilisation, à la rubrique « Service ».**

Nous ne proposons pas d'échange ou de services de réparation dans les pays où notre produit n'est pas distribué pas des revendeurs autorisés.

Les spécificités nationales sont prises en compte.

Le combiné Gigaset USB Adapter DECT est homologué dans toute l'Union européenne et en Suisse.

La conformité de l'appareil avec les exigences fondamentales de la directive européenne R&TTE (99/05/CEE) est confirmée par le label CE.

#### **Extrait de la déclaration originale :**

"We, Siemens AG, declare, that the above mentioned product is manufactured according to our Full Quality Assurance System certified by CETECOM ICT Services GmbH with the registration number "Q810820M" in compliance with ANNEX V of the R&TTE-Directive 99/5/EC. The presumption of conformity with the essential requirements regarding Council Directive 99/5/EC is ensured."

Senior Approvals Manager

The Declaration of Conformity (DoC) has been signed. In case of need, a copy of the original DoC can be made available via the company hotline.

## $CE 0682$

#### <span id="page-22-0"></span>**En cas de problèmes avec l'appareil en Suisse :**

#### Hotline 01 212 00 90

Le centre d'assistance de Siemens est uniquement disponible pour des problèmes liés à l'appareil. D'avance nous vous remercions pour votre compréhension. Votre revendeur vous aidera volontiers pour toutes vos questions relatives à l'utilisation de votre appareil. Pour ce qui concerne les questions touchant au raccordement téléphonique, veuillez vous adresser à votre opérateur.

#### **[Internet : http://www.my-siemens.com/gigaset](http://www.my-siemens.com/gigaset)**

## <span id="page-23-1"></span><span id="page-23-0"></span>**Certificat de garantie France**

La présente garantie bénéficie, dans les conditions ci-après, à l'utilisateur final ayant procédé à l'acquisition de ce Produit Siemens (ci-après le Client). Pour la France, la présente garantie ne limite en rien, ni ne supprime, les droits du Client issus des articles 1641 et suivants du Code Civil Français relatifs à la garantie légale des vices cachés.

- $\bullet$  Si ce Produit Siemens et ses composants présentent des vices de fabrication et/ou de matière dans les 24 mois suivant son achat neuf, Siemens procédera à sa réparation ou le remplacera gratuitement et de sa propre initiative par un modèle identique ou par un modèle équivalent correspondant à l'état actuel de la technique. La présente garantie n'est valable que pendant une période de 6 mois à compter de sa date d'achat neuf pour les pièces et éléments de ce Produit Siemens qui sont soumis à l'usure (par ex. batteries, claviers et boîtiers).
- La présente garantie n'est pas valable en cas de non-respect des informations contenues dans le mode d'emploi, ou en cas de dommage manifestement provoqué par une manipulation ou une utilisation inadéquate.
- La présente garantie ne s'applique pas aux éléments et données fournis par le vendeur du Produit Siemens, ou installés par le Client lui-même (par ex. l'installation, la configuration, le téléchargement de logiciels, l'enregistrement de données). Sont également exclus de la présente garantie le manuel d'utilisation ainsi que tout logiciel fourni séparément sur un autre support de données, ainsi que les Produits Siemens dotés d'éléments ou d'accessoires non homologués par Siemens, les Produits dont les dommages sont causés volontairement ou par négligence (bris, casses, humidité, température inadéquate, oxydation, infiltration de liquide, surtension électrique, incendie, ou tout autre cas de force majeure), les Produits Siemens présentant des traces d'ouverture (ou de réparation et/ou modifications effectuées par un tiers non agréé par Siemens), et les Produits envoyés en port dû à Siemens ou à son centre agréé.
- La facture ou le ticket de caisse comportant la date d'achat par le Client sert de preuve de garantie. Une copie de ce document justifiant de la date de départ de la garantie est à fournir pour toute mise en œuvre de la présente garantie. Un justificatif d'achat doit au moins comporter le nom et le logo de l'enseigne, la date d'achat, le modèle concerné et le prix. Le Client doit faire valoir ses droits à garantie dans les deux mois de la découverte du vice du téléphone, sauf disposition impérative contraire.
- $\bullet$  Le présent Produit Siemens ou ses composants échangés et renvoyés à Siemens ou son prestataire deviennent propriété de Siemens.
- $\bullet$  La présente garantie s'applique uniquement aux Produits Siemens neufs achetés au sein de l'Union Européenne. Elle est délivrée par Siemens SAS, 9, rue du Docteur Finot, F- 93200 SAINT-DENIS pour les téléphones achetés en France.
- La présente garantie représente l'unique recours du Client à l'encontre de Siemens pour la réparation des vices affectant le Produit Siemens. Siemens exclut donc toute autre responsabilité au titre des dommages matériels et immatériels directs ou indirects, et notamment la réparation de tout préjudice financier découlant d'une perte de bénéfice ou d'exploitation, ainsi que des pertes de données. En aucun cas Siemens n'est responsable des dommages survenus aux biens du Client sur lesquels est connecté, relié ou intégré le Produit Siemens, sauf disposition impérative contraire.
- ◆ De même, la responsabilité de Siemens ne peut être mise en cause pour les dommages survenus aux logiciels intégrés dans le Produit Siemens par le Client ou tout tiers à l'exception de Siemens.
- ◆ La mise en jeu de la présente garantie, et l'échange ou la réparation concernant le Produit Siemens ne font pas naître une nouvelle période de garantie, qui demeure en tout état de cause la durée initiale, sauf disposition impérative contraire.
- ◆ Siemens se réserve le droit de facturer au client les frais découlant du remplacement ou de la réparation du Produit Siemens lorsque le défaut du Produit Siemens n'est pas couvert par la garantie. De même Siemens pourra facturer au Client les frais découlant de ses interventions sur un Produit Siemens remis par le Client et en bon état de fonctionnement.

Pour faire usage de la présente garantie, veuillez contacter en priorité votre revendeur, ou bien le service téléphonique de Siemens dont vous trouverez le numéro dans le manuel d'utilisation ci-joint.

## <span id="page-25-0"></span>**Certificat de garantie Belgique**

Nonobstant ses droits vis-à-vis du dealer, l'utilisateur (client) peut faire valoir son droit de garantie aux conditions suivantes :

- $\bullet$  Si le nouvel appareil ou ses accessoires présentent des défauts dans les 24 mois après l'achat suite à des vices de fabrication et/ou fautes de matériel, Siemens a le choix soit de réparer gratuitement l'appareil soit de le remplacer par un autre appareil de technique récente. Dans le cas de pièces exposées à l'usure (batteries, clavier, boîtier), cette garantie sera valable pour une période de six mois après la date d'achat.
- ◆ Cette garantie n'est pas d'application dans la mesure où le défaut de l'appareil résulte d'une mauvaise utilisation et/ou du non-respect des instructions contenues notamment dans le manuel d'utilisateur.
- $\triangle$  Cette garantie ne s'applique pas aux services qui sont effectués par des dealers autorisés ou le client lui-même (tels que installation, configuration, téléchargement de logiciels). Les instructions d'utilisation et logiciels éventuels livrés sur des supports d'information séparés sont également exclus de cette garantie.
- La preuve d'achat datée tient lieu de certificat de garantie. Pour être recevable, tout appel à cette garantie devra être exercé dans les deux mois après constatation du défaut.
- $\bullet$  Les appareils resp. accessoires échangés qui sont retournés à Siemens dans le cadre du remplacement, deviennent la propriété de Siemens.
- ◆ Cette garantie est valable pour les nouveaux appareils achetés en Union Européenne. La garantie pour les appareils achetés en Belgique est assurée par Siemens S.A., Chaussée de Charleroi 116, B-1060 Bruxelles.
- Des droits de garantie autres que ceux stipulés dans cette garantie sont exclus, sauf si la responsabilité repose sur des dispositions impératives telles que la législation sur la responsabilité du fait des produits.
- $\bullet$  La durée de garantie ne se prolonge pas par la prestation de services fournis dans le cadre de la garantie pendant la période de garantie.
- ◆ Pour autant qu'il ne s'agisse pas d'un cas de garantie, Siemens se réserve le droit de facturer au client les frais de réparation ou de remplacement.
- Les dispositions susmentionnées n'impliquent aucun changement à la charge de preuve incombant au client.

Pour bénéficier de cette garantie, veuillez prendre contact téléphoniquement avec Siemens. Vous trouverez le numéro de téléphone dans le manuel d'utilisateur ci-joint.

## <span id="page-25-1"></span>**Garantie Suisse**

La garantie est de 12 mois.

## **Index**

## <span id="page-26-0"></span>**Index**

## A

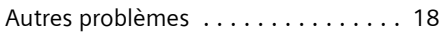

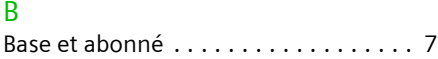

## C

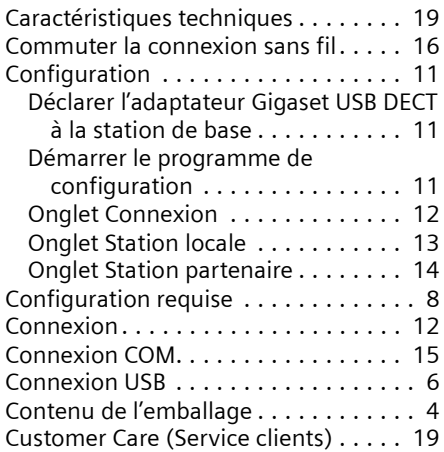

## D

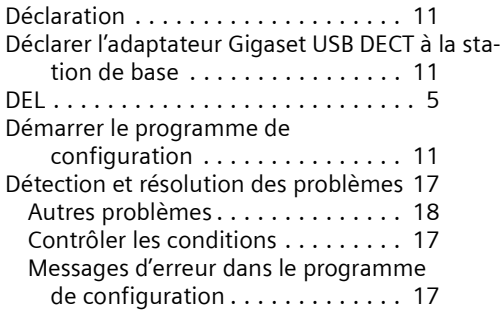

## G

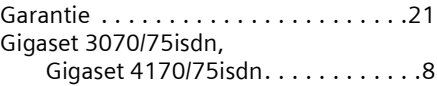

## I

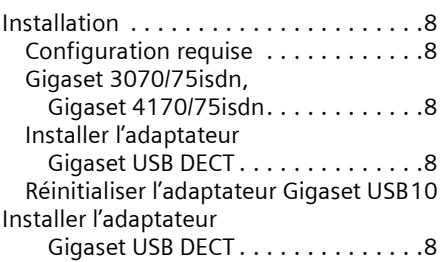

## L

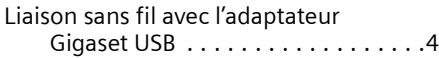

## M

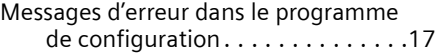

## O

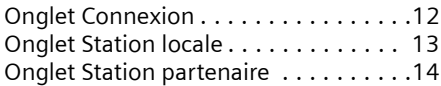

## P

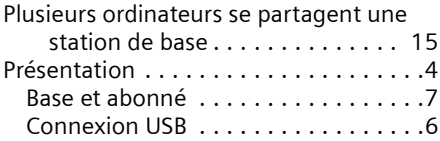

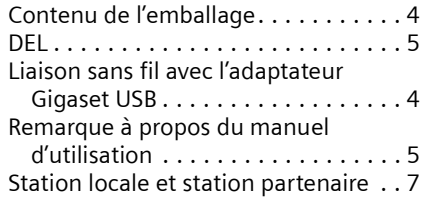

## R

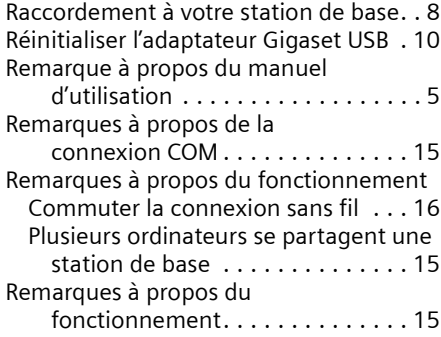

## S

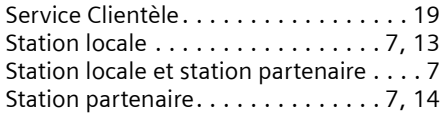

Édité par la division Information and Communication mobile Haidenauplatz 1 D-81667 Munich

© Siemens AG 2003 Tous droits réservés. Sous réserve de disponibilité et de modifications techniques.

Siemens Aktiengesellschaft http://www.my-siemens.com

N° : A31008-X500-B100-1-7719